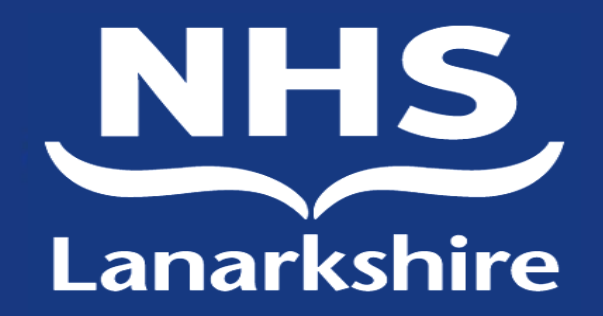

# Adastra Training

## Dr Henderson Clinical Lead OOH

## **S** adastra

**Enter your Username** and password here. See next screen

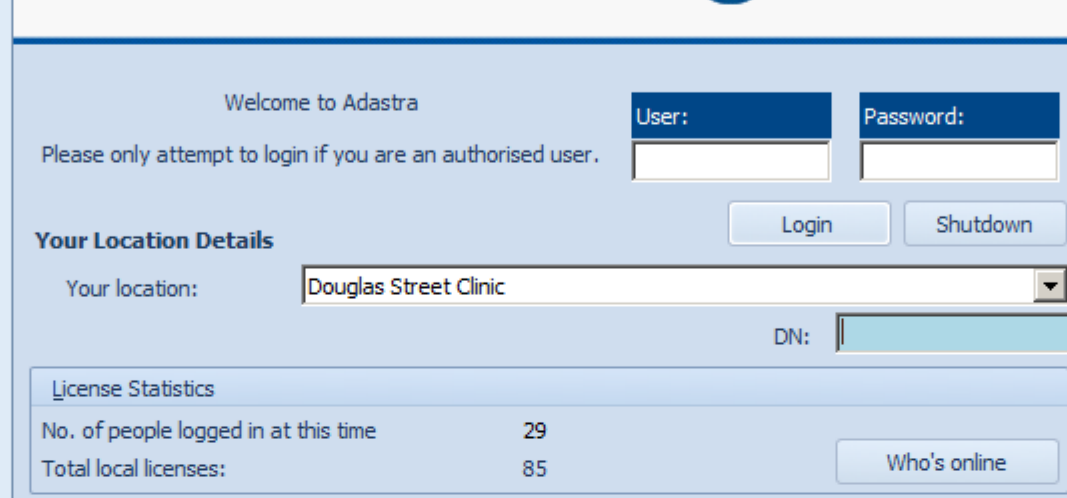

### Computer Misuse Act 1990 - Unauthorised access to this system is an offence

As of the 25th May 2018 this software adheres to the EU General Data Protection Regulation (GDPR). Please see Services Privacy Statement under the Help and About section in the top menu for more details.

### Message of the day

Thank you for the support for the Covid and/ or OOH services.

Please observe social distancing on shift unless operationally impractical.

When re-triaging Covid Advice Calls, any case which fulfils the case definition and which requires face to face assessment must be seen in the Community Assessment Centre or OOH red zone.

Thank you, Iain

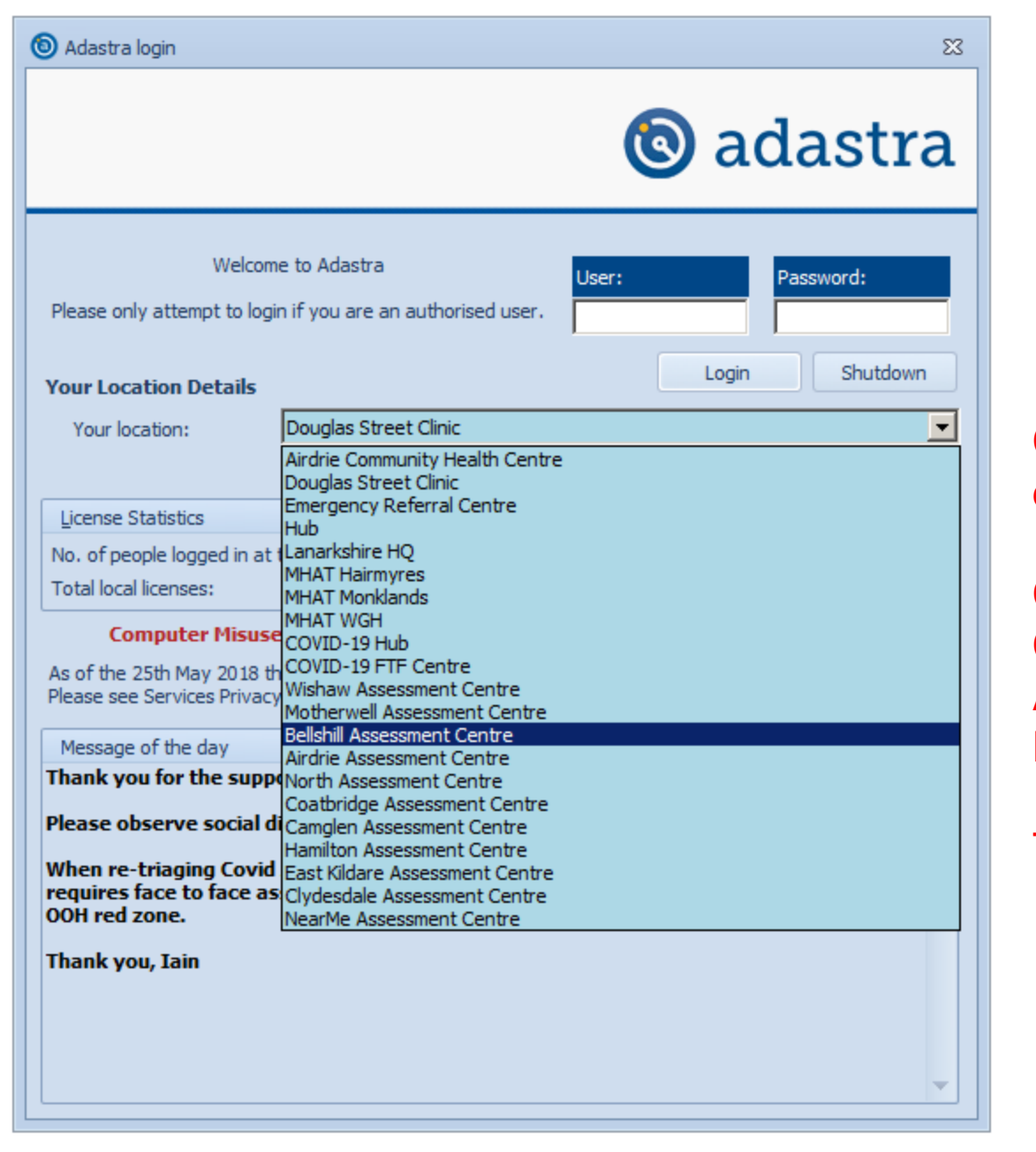

Choose your centre from the drop down.

### **COVID-19 FTF Centre** Covid-19 Hub **Airdrie AC Hamilton AC**

Then login.....

 $\mathbf{x}$ 

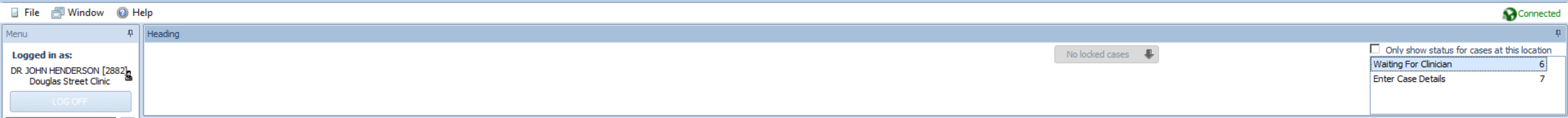

Interface Status List Call Handling **Clinician Options** Despatch ECD Email **Patient Maintenance** Database Search Messaging **External Information** Medicine Management General **Surgery Messaging** Reporting System Admin System Configuration Maintenance Modules

Search Menu (Ctrl + E)

The options down the left hand side are different for people with different privileges, so may varying between users but don't worry.

 $\begin{picture}(60,6) \put(0,0){\dashbox{0.5}(60,0){ }} \put(15,0){\dashbox{0.5}(60,0){ }} \put(15,0){\dashbox{0.5}(60,0){ }} \put(15,0){\dashbox{0.5}(60,0){ }} \put(15,0){\dashbox{0.5}(60,0){ }} \put(15,0){\dashbox{0.5}(60,0){ }} \put(15,0){\dashbox{0.5}(60,0){ }} \put(15,0){\dashbox{0.5}(60,0){ }} \put(15,0){\dashbox{0.5}(60,0){ }} \put(15,0){\dashbox{0$ 

 $\mathbf x$ 

Search Menu (Ctrl + E)

Interface Status List Call Handling **Clinician Options** Despatch ECD

Enter Case Details (10)

Patient Maintenance

Database Search Messaging **External Information** Medicine Management

Email

General

**Surgery Messaging** Reporting System Admin **System Configuration** Maintenance Modules

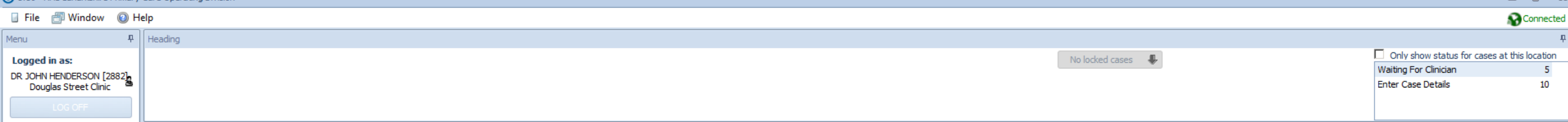

**ECD- Enter Case Details- this is where all** calls will be located and this is where they will be triaged from.

### **@** adastra

 $\mathbb{R}$   $\mathbb{R}$ 

 $\boxed{\text{A}}$  Heading

■ File 图 Window ● Help

Menu

#### Connected  $\mathfrak{p}^-$

 $rac{\text{location}}{6}$ <br>11

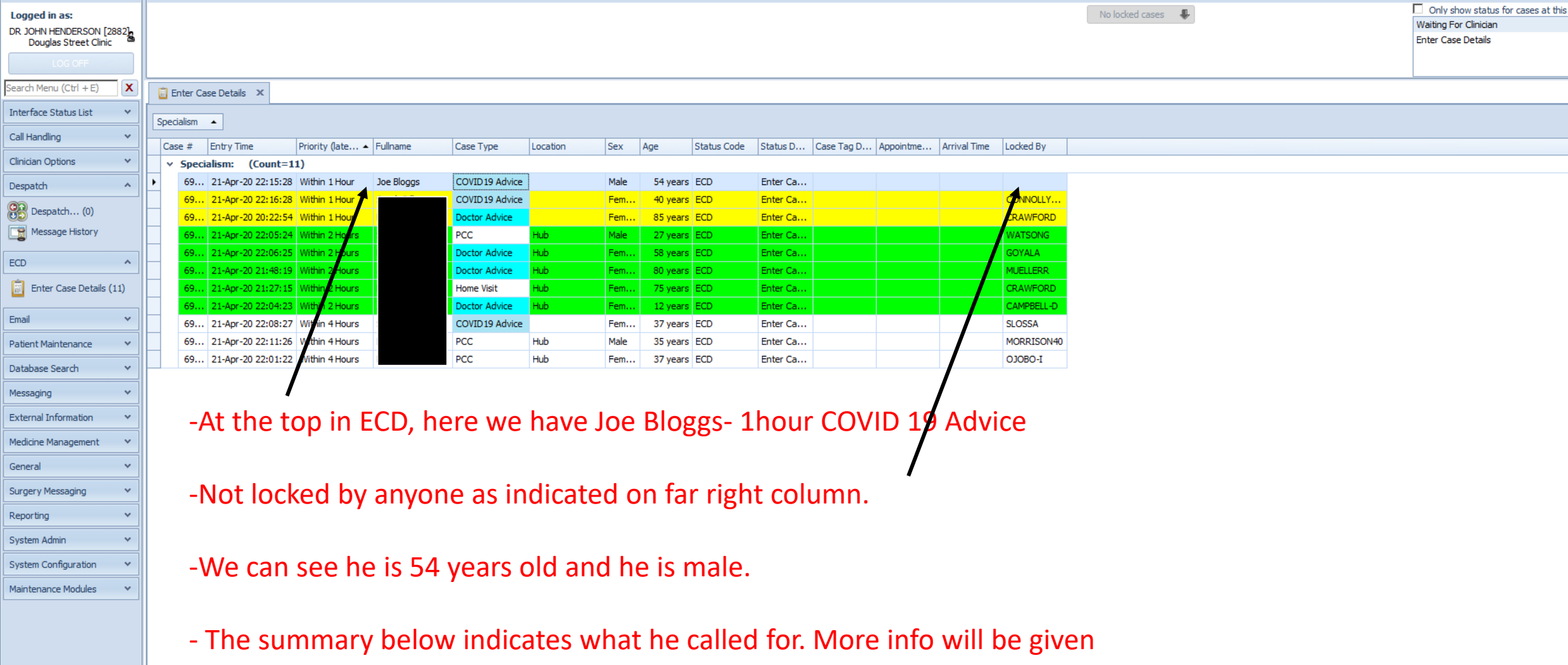

when we click on his name to enter his notes.

H4 44 4 Favord 1 of 11 P HH 4

**@** adastra Possible Coronavirus : TEST RECORD FOR COVID ASSESSMENT Fe  $\boxed{\triangle}$ 

 $\begin{picture}(20,20) \put(0,0){\dashbox{0.5}(5,0){ }} \put(15,0){\dashbox{0.5}(5,0){ }} \put(25,0){\dashbox{0.5}(5,0){ }} \put(25,0){\dashbox{0.5}(5,0){ }} \put(25,0){\dashbox{0.5}(5,0){ }} \put(25,0){\dashbox{0.5}(5,0){ }} \put(25,0){\dashbox{0.5}(5,0){ }} \put(25,0){\dashbox{0.5}(5,0){ }} \put(25,0){\dashbox{0.5}(5,0){ }} \put(25,0){\dashbox{0.5}(5,0){ }}$ 

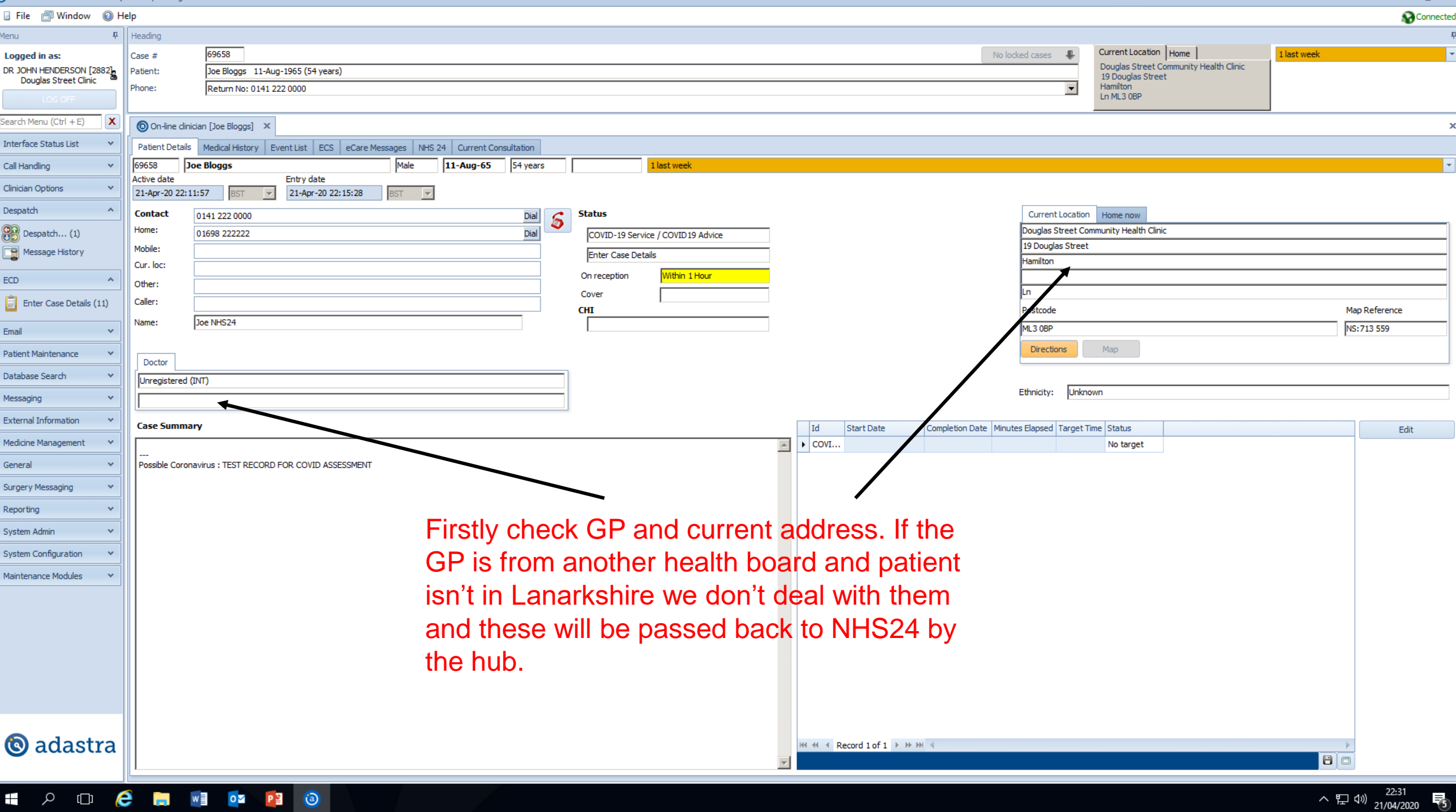

File **Window** O Help

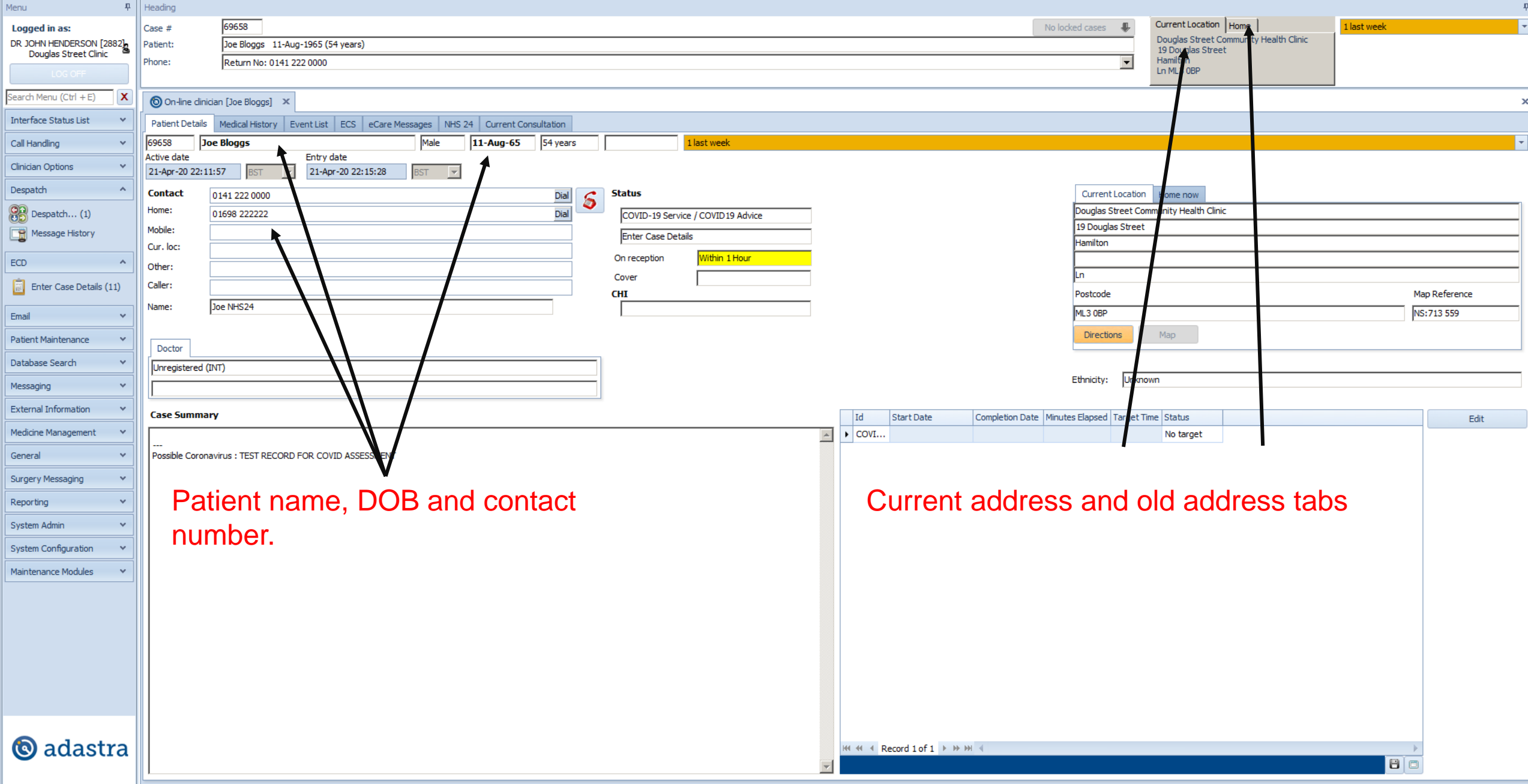

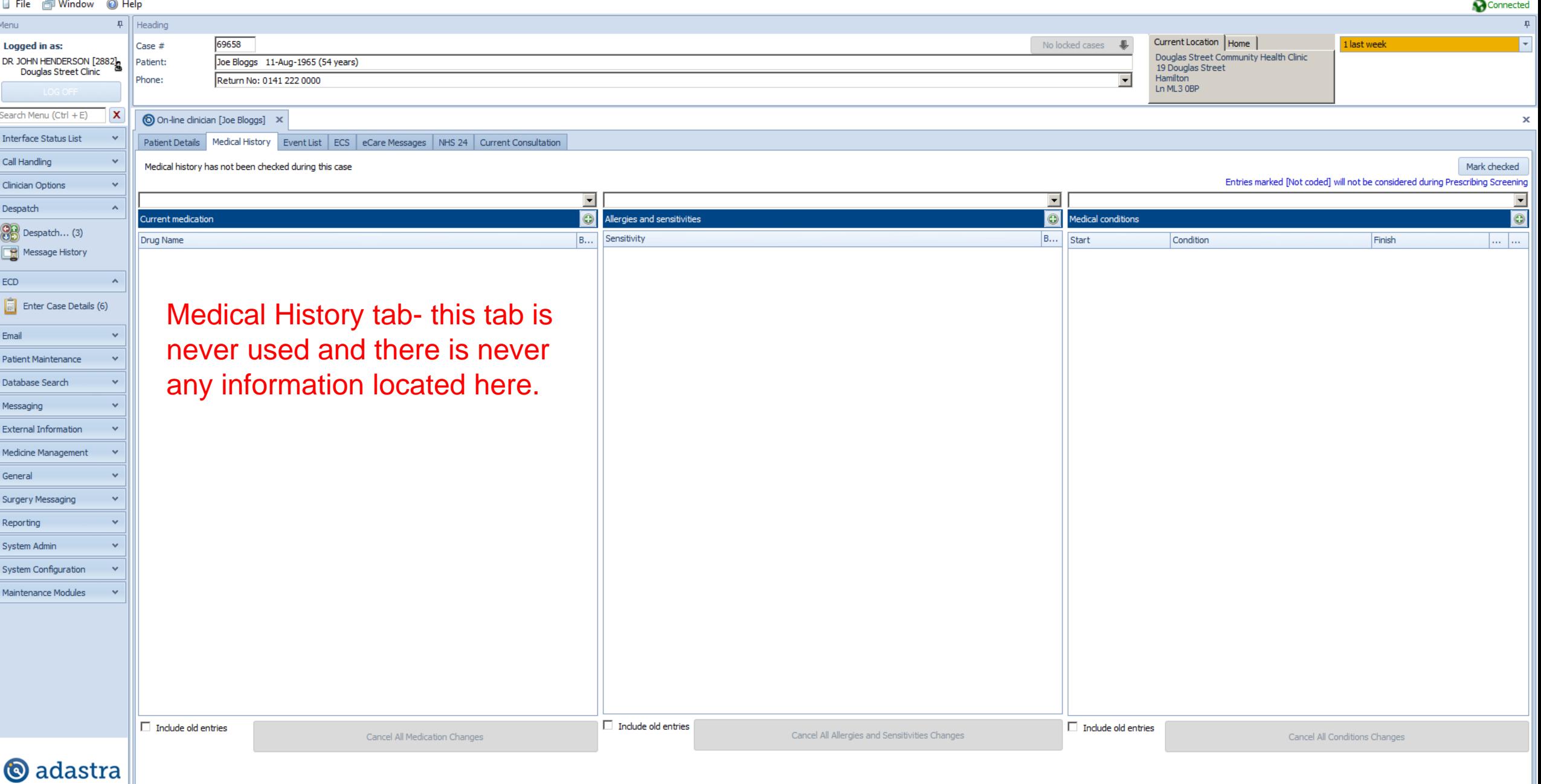

@ Help  $\mathbf{F}$  | Heading

 $\boldsymbol{\mathsf{x}}$ 

 $Case  $#$$ 

Patient:

Phone:

69658

O On-line clinician [Joe Bloggs]

■ File ■ Window

DR JOHN HENDERSON [2882]

Search Menu (Ctrl + E)

Logged in as:

Menu

Call Ha

Clinicia

 $\overline{\mathbb{B}}$ 

 $\ensuremath{\mathsf{ECD}}$  $\Box$ Æ Email

General **Surgery Messaging** Reporting System Admin System ( Maintena

 $\ddot{\bm{\Theta}}$ 

 $\mathbf{H}$ 

, Q

 $\Box$ 

e

**Contract** 

 $W = 0$   $V = 0$ 

Patient Maintenance Database Search Messaging **External Information** Medicine Management

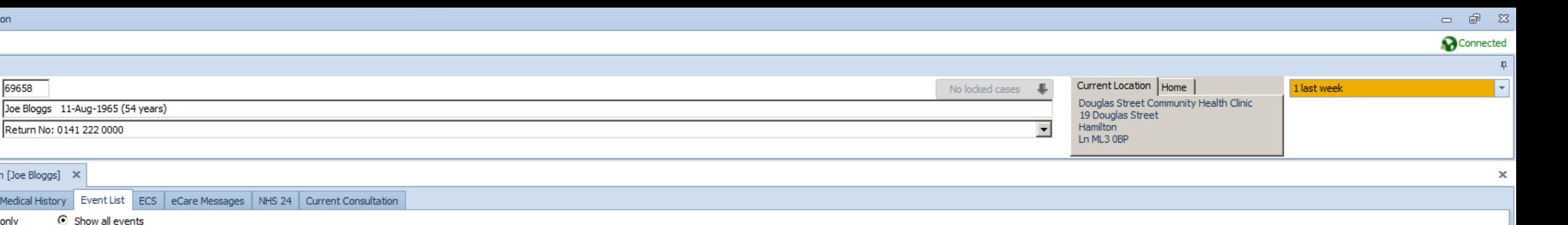

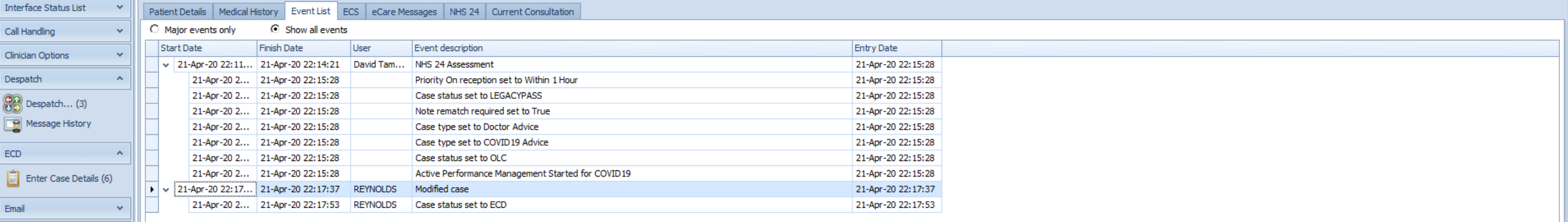

Event list- this indicates how the patients call came to us and how it was then moved about for us to see.

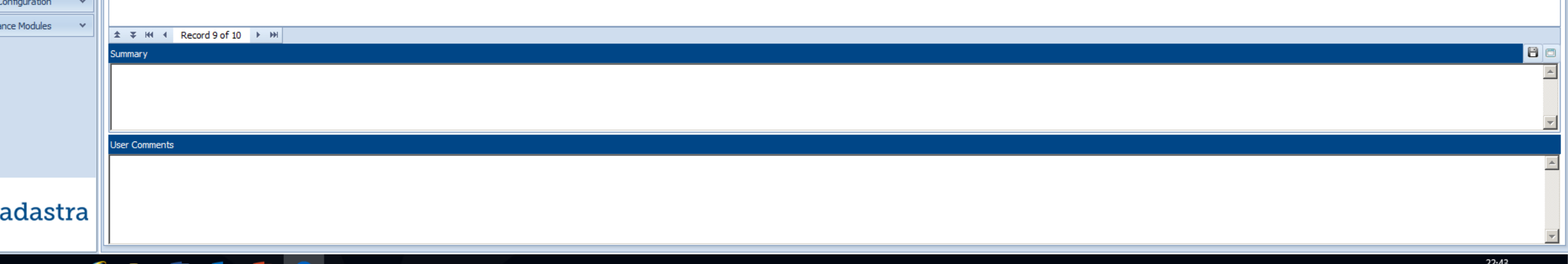

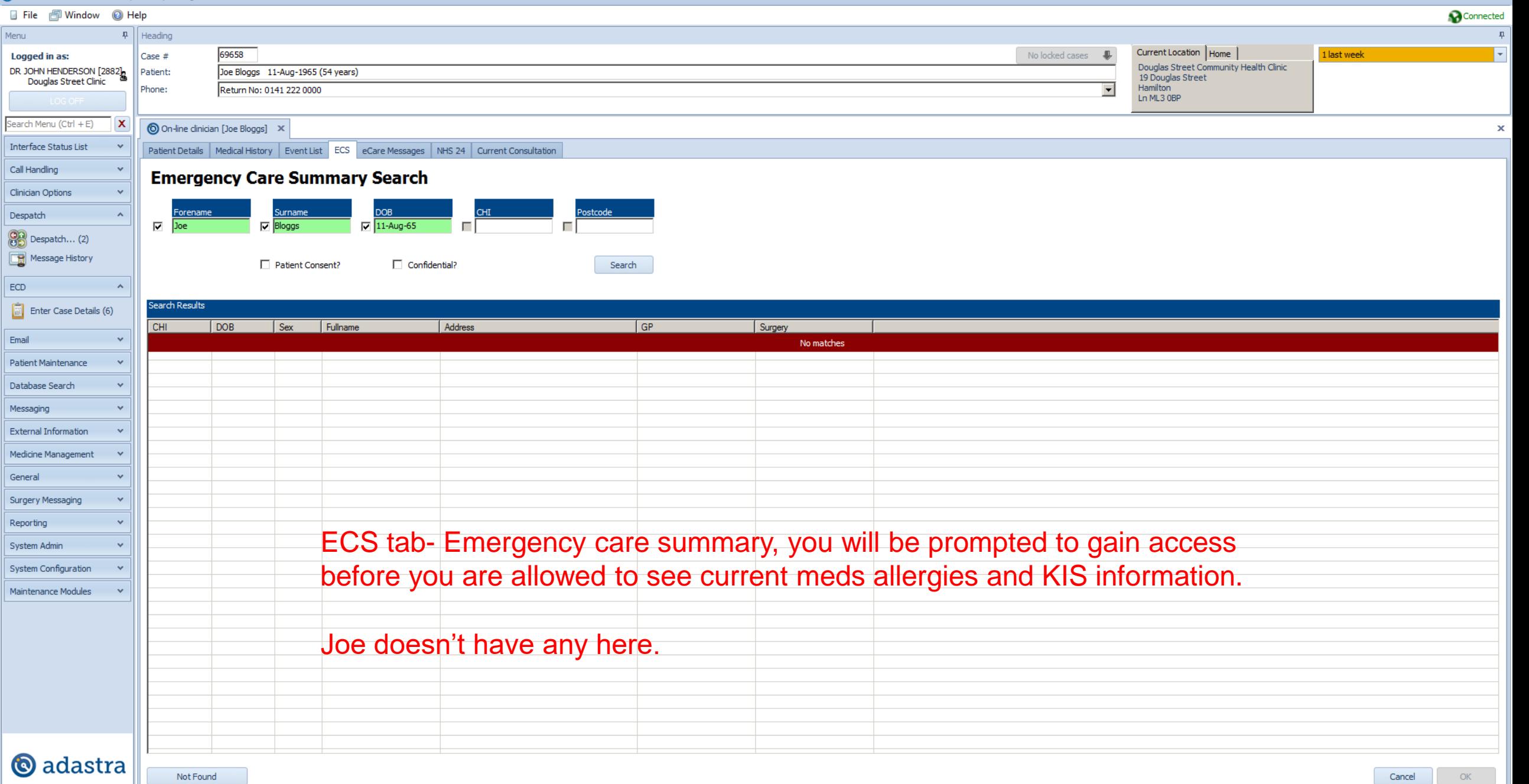

 $\begin{array}{ccc} \hline & \oplus & \boxtimes \end{array}$  $\overline{\phantom{0}}$ 

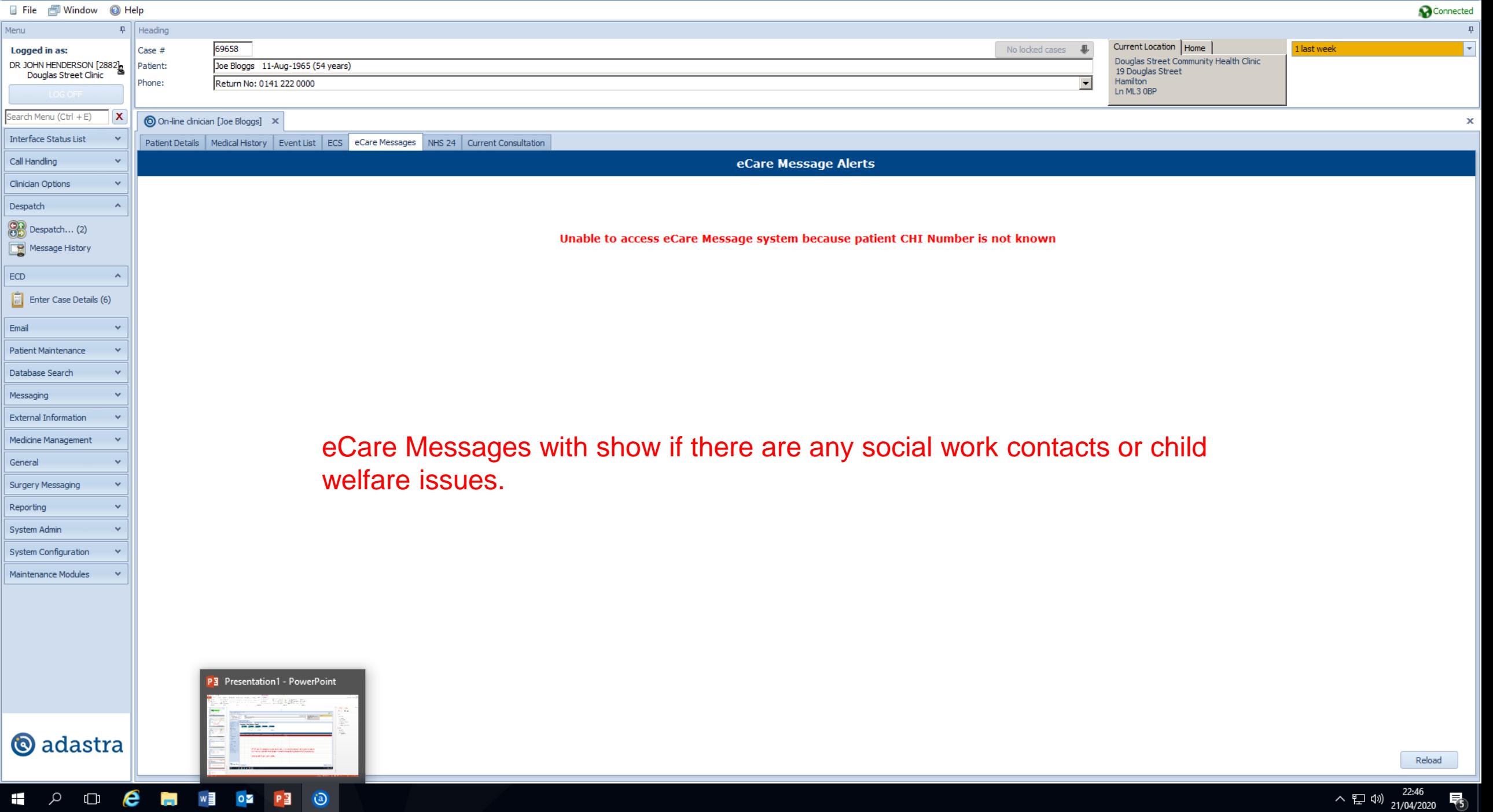

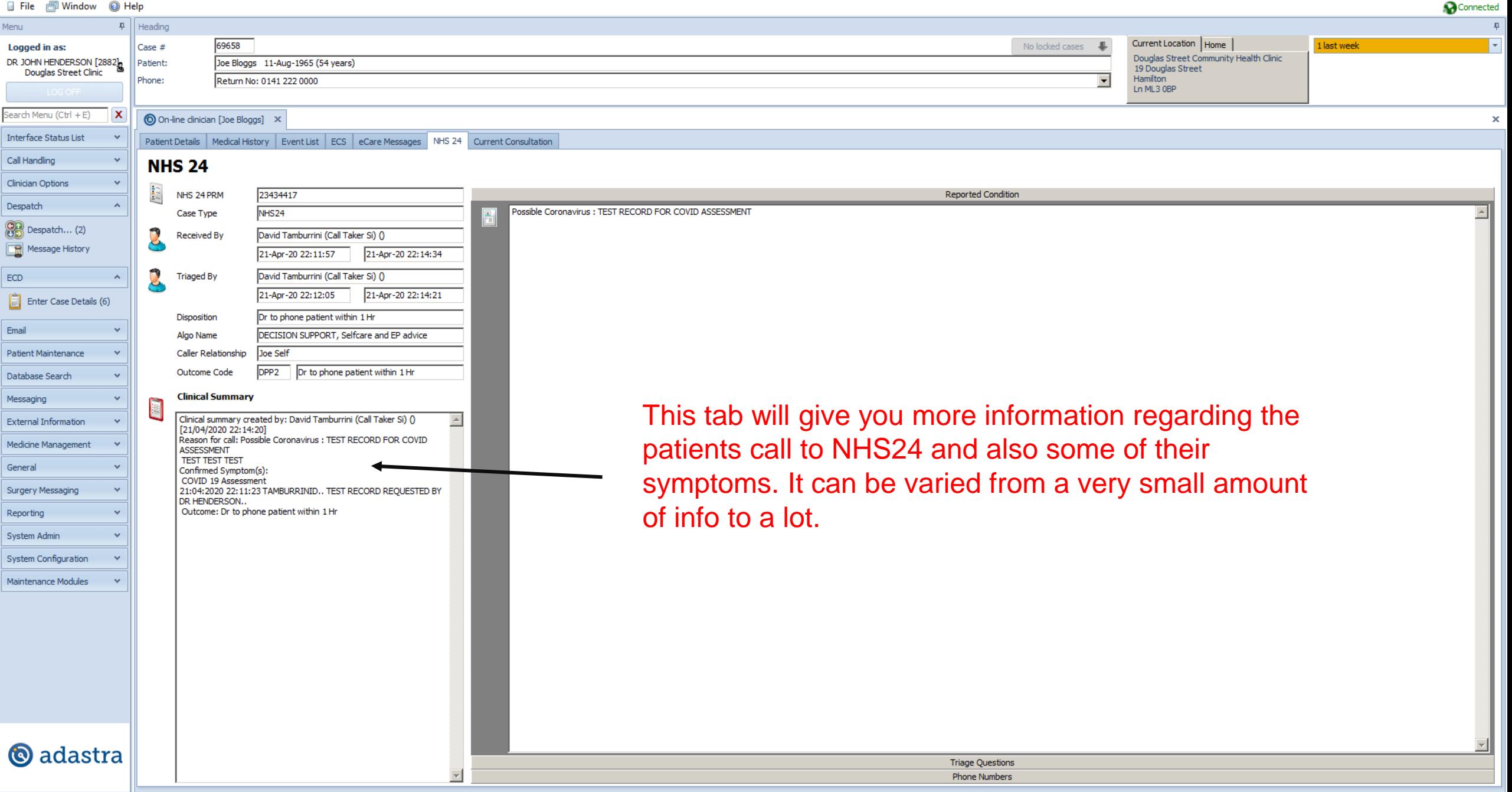

 $\bigoplus$   $\bigoplus$   $\bigoplus$   $\bigoplus$   $\bigoplus$  $\alpha$  $\circ$ P目  $\odot$  $\pm$ 

 $\begin{picture}(20,20) \put(0,0){\dashbox{0.5}(5,0){ }} \put(15,0){\dashbox{0.5}(5,0){ }} \put(15,0){\dashbox{0.5}(5,0){ }} \put(15,0){\dashbox{0.5}(5,0){ }} \put(15,0){\dashbox{0.5}(5,0){ }} \put(15,0){\dashbox{0.5}(5,0){ }} \put(15,0){\dashbox{0.5}(5,0){ }} \put(15,0){\dashbox{0.5}(5,0){ }} \put(15,0){\dashbox{0.5}(5,0){ }} \put(15,0){\dashbox{0.5}(5,0){ }}$ 3.30 - NHS Lanarkshire Primary Care Operating Division □ File a Window ◎ Help Connected Menu  $\mathbf{F}$  | Heading  $\mathbf{L}$ Current Location | Home 69658 No locked cases Logged in as: Case # **J** Llast week ۱, Douglas Street Community Health Clinic DR JOHN HENDERSON [2882] Joe Bloggs 11-Aug-1965 (54 years) Patient: 19 Douglas Street Phone: Return No: 0141 222 0000 Hamilton Ln ML3 OBP Search Menu (Ctrl + E) ∣x O On-line clinician [Joe Bloggs] X  $\boldsymbol{\times}$ **Interface Status List** Patient Details | Medical History | Event List | ECS | eCare Messages | NHS 24 | Current Consultation Clinician Name Consultation start: Consultation finish: Call Handling **HENDERSON** 21-Apr-20 22:31:01 21-Apr-20 22:50:46  $\blacktriangleright$  BST  $\blacktriangleright$  RST  $\overline{\phantom{0}}$  $\overline{\phantom{a}}$ **Clinician Options**  $<<$  Templates **listory** Search Despatch Lifestyle Limbs Post C.C Abdomen Groin Lungs **OB** Despatch... (0) Assessment Heart Current consultation tab for documenting history Message History Asthma As.. Skin Tests examination diagnosis and treatment. ECD  $\begin{bmatrix} 1 & 0 \\ 0 & 1 \end{bmatrix}$  Enter Case Details (7) Email xamination **Patient Maintenance**  $\blacktriangle$ Database Search Code Description Type Messaging **External Information** Medicine Management General Surgery Messaging Diagnosis Reporting  $\blacktriangle$ System Admin  $<<$  Coding Remove System Configuration Search Maintenance Modules Forward **Prescribed Drugs** Finish Prescribe Treatment **@** adastra

#### e **DEL EN VEL** P目  $\ddot{\odot}$  $\alpha$  $\Box$  $\pm$

![](_page_14_Figure_2.jpeg)

١n

 $\begin{matrix} \quad\quad \ \ \, \oplus \quad \ \ \, \mathbb{S} \end{matrix}$ Connected

![](_page_15_Picture_28.jpeg)

a<br>a

 $\begin{matrix} \quad\quad \ \ \, \oplus \quad \ \ \, \mathbb{S} \end{matrix}$ Connected

![](_page_16_Picture_41.jpeg)

 $\begin{matrix} \quad\text{or}\quad \mathbb{R}\quad \mathbb{R} \end{matrix}$ Connected

![](_page_17_Picture_29.jpeg)

 $\begin{matrix} \quad\quad \ \ \, \oplus \quad \ \ \, \mathbb{S} \end{matrix}$ **Connected** 

![](_page_18_Picture_21.jpeg)

3.30 - NHS Lanarkshire Primary Care Operating Division  $\infty$ □ File a Window ◎ Help Connected Menu  $\mathbf{F}$  | Heading Current Location | Home 69658 Logged in as: Case  $#$ No locked cases last week Douglas Street Community Health Clinic DR JOHN HENDERSON [2882] Joe Bloggs 11-Aug-1965 (54 years) Patient: 19 Douglas Street Douglas Street Clinic Phone: Return No: 0141 222 0000 Hamilton Ln ML3 OBP Enter Case Details  $x \mid x$  Comfort Call Service  $x \circ \bigcirc$  On-line clinician [Joe Bloggs]  $x$ Search Menu (Ctrl + E)  $\mathbf x$ **Interface Status List** Patient Details | Medical History | Event List | ECS | eCare Messages | NHS 24 | Previous Consultation / COVID19 Advice | Current Consultation **Clinician Name** Consultation start: Consultation finish **Call Handling HENDERSON** 21-Apr-20 23:16:16  $\vert \cdot \vert$ 123:16:31  $\vert \hspace{0.1 cm} \star \hspace{0.1 cm} \vert$ **BST** New Patient  $\Box$  Comfo<br>(11) Comfort Call Service  $<<$  Templates History Search Modify Open Cases<br>(17) Lifestyle Limbs Post C.C Abdomen Groin Lungs Assessment Once you click finish, another tab will open so the next clinician can Tests **K** Edit All Cases Case Tracking (17) Record Patient Record Pat insert their notes. Just close the arrow at the top right corner. Confirm **Example 1**<br>
Appointment Times<br>
(0) Appointment System Examination Appointment System<br>(Manager)  $\blacktriangle$ Code Description Type Clinician Options Despatch **OB** Despatch... (0) Message History **FCD** Diagnosis  $\begin{array}{|c|c|}\n\hline\n\vdots & \hline\n\vdots & \hline\n\end{array}$  (6)  $\blacktriangle$  $<<$  Coding Remove Email Search Patient Maintenance Forward **Prescribed Drugs** Database Search Finish Prescribe Messaging **External Information** Treatment Medicine Management General Surgery Messaging **@** adastra

![](_page_20_Picture_115.jpeg)

**Record Patient** Record Paul Confirm Appointment Times

Appointment System

Appointment System<br>(Manager)

**Clinician Options** Despatch

**CR** Despatch... (0) Message History

**Enter Case Details** 

**Patient Maintenance** Database Search Messaging **External Information** Medicine Management

Email

General

**Surgery Messaging** 

![](_page_20_Picture_116.jpeg)

Your case will still now be in ECD, in order for it to be moved for further action right click on the patients line and click pass to despatch.

The despatchers will then send to the appropriate centre to be seen or car if HV is required.

HI HI 4 Record 1 of 4 F HF HF

History: \*\*\*\*\*\*\*\*\*\*\*\*\*\*\*\*\*\*\*\*\*\*HIGH RISK COVID AREA PLEASE\*\*\*\*\*\*\*\*\*\*\*\*\*\*\*\*\*

MR Bloggs attended with a dry cough and persistent fever following a trip to china. He has been self isolating but now feeling more Short of breath. NOW COUGHING UP DIRTY SPUTUM. CONTACT WITH A PATIENT WITH CONFIRMED COVID Examination: unable to manage sentences oin phone, coughing alot, sounds wheezy

**@** adastra Diagnosis: worsening sob post return from abroad.

Treatment:\*\*\*\*\*\*\*\*\*\*\*\*\*REQUIRES PCC 1 HOUR FORCOVID ASSESSMENT RED AREA\*\*\*\*\*\*\*\*\*\*\*\*\*

Case Summary

 $B<sub>c</sub>$ 

- 2

![](_page_21_Picture_0.jpeg)

## Adastra Training

- I hope the above is not to complex and is followed easily, if there are any issues or comments please let me know at
- john.henderson2@lanarkshire.scot.nhs.uk